# 19.06. Mobile Dashboard set up (after v4.0)

August 2020:

- The instructions on this page are for configuring both
  - mSupply's legacy web dashboard. This is now superseded by the mSupply Grafana web dashboard
  - mSupply Mobile dashboards. The instruction on this page are still the only way to configure them for mSupply versions 4.0 and later

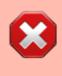

The following instruction are for setting up dashboards for mSupply versions 4.0 and later. For mSupply versions earlier than v4.0, the dashboard setup is accessed and configured via the mSupply Preferences menu, refer to Dashboard set up (prior to mSupply v4.0).

#### Before you set the dashboard up you must:

- know what ports are already in use on the server
- have an appropriate SSL Certificate set up.
- make sure your webserver is currently running.

Sustainable Solutions can help with these.

#### Configure the dashboards

1. On the Admin tab of the Navigator click on the Dashboard button:

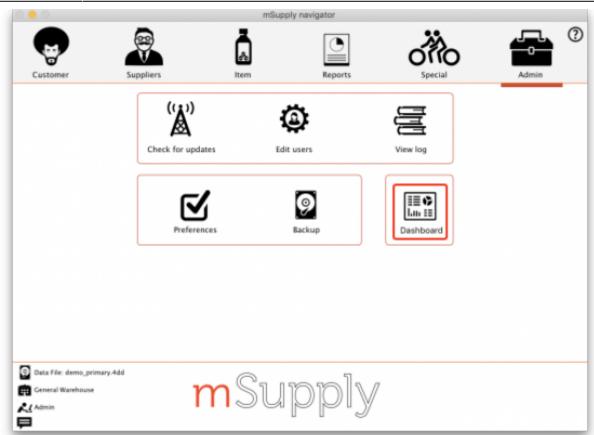

2. This will show you a list of the available dashboard reports:

| earch                                   |                   | Dashboard               |                 |                     |
|-----------------------------------------|-------------------|-------------------------|-----------------|---------------------|
| earch Report                            |                   |                         |                 | Duplicate           |
|                                         | Dashboard Reports | Dashboard Tab           | Export Settings |                     |
| Report name                             | Is active         | Update period<br>(mins) |                 | Last updated time   |
| Transactions per store                  | I O I             | 1440                    |                 | 30/08/2018 17:03:51 |
| Expiring stock                          |                   | 1440                    |                 | 02/10/2019 13:14:55 |
| Top Facilities Supplied                 |                   | 1440                    |                 | 02/10/2019 13:15:26 |
| Total stock value                       |                   | 1440                    |                 | 30/08/2018 17:05:22 |
| % VEN items in stock                    | Ö                 | 1440                    |                 | 30/08/2018 17:05:52 |
| % Vital medicines in stock              |                   | 1440                    |                 | 30/08/2018 17:06:26 |
| This month transactions                 |                   | 1440                    |                 | 02/10/2019 13:15:56 |
| Map stock on hand                       |                   | 1440                    |                 | 02/10/2019 13:16:26 |
| Sync sites last connection date         |                   | 1440                    |                 | 29/01/2017 17:37:36 |
| Sync sites sent and received statistics |                   | 1440                    |                 | 29/01/2017 17:37:36 |
| Stock_for_category1_stores_by_item_list | - O               | 60                      |                 | 12/06/2018 18:13:16 |
| This month transactions [copy]          | I O I             | 1440                    |                 | 31/08/2018 08:53:53 |
| Sync Site Statistics                    | Ö                 | 1440                    |                 | 21/02/2019 14:34:23 |
|                                         |                   |                         |                 |                     |
|                                         |                   |                         |                 |                     |
|                                         |                   |                         |                 |                     |
|                                         |                   |                         |                 |                     |
|                                         |                   |                         |                 |                     |
| 13                                      |                   |                         |                 |                     |
|                                         |                   |                         |                 | Cancel OK           |

3. Tick the box in the **Is active** column for each report that you want generated. Note that if one or more reports are selected, the scheduled process for generating and refreshing the

dashboard reports is automatically started, there is no separate setting for turning it on and off. Similarly, if no reports are selected the dashboard report generating process will be turned off automatically.

4. Set the number of minutes in the **Update Period (mins)** column to set how often each of these reports is generated. 1440 is one full day.

The *Dashboard Tab* tab is for setting up Dashboard tabs (see the <u>Dashboard tabs</u> section below) and the Export settings tab is for telling mSupply when and how to update the data behind the dashboard (see the <u>Exporting msupply data to the dashboard tab</u> section below).

### Available dashboard reports

There are several built-in dashboard reports that everyone can use. The table below documents what they show and what properties can be edited:

If you would like help with adding one of these reports to your list, contact Sustainable Solutions on support@msupply.org.nz

| Report                                                                                               | Method                                                                                        | Format        | P                  | aran                                                                                                    | neters                  |                         |     |
|----------------------------------------------------------------------------------------------------|-----------------------------------------------------------------------------------------------|---------------|--------------------|----------------------------------------------------------------------------------------------------|-------------------------|-------------------------|-----|
| Expiring                                                                                             |                                                                                               |               | monthsToInclude    | befo<br>repo                                                                                                 | if this para            | hat the<br>(defaults    | 5   |
| items for<br>Store Shows                                                                             | dashboardReportExpiringItemList                                                               |               | storeCode          | search for a sir<br>matching this o                                                                          |                         | -                       |     |
| a list of<br>items, for a<br>given store,<br>which will<br>expire within<br>a specified<br>number of |                                                                                               | Table,<br>Bar | dataElement        | Looks for the dataElement<br>in the aggregator table. If<br>blank, will default to AMC                       |                         |                         | If  |
|                                                                                                    |                                                                                               | chart         | customisation      | allows for a client<br>customisation: currently<br>supports MAM.                                             |                         |                         |     |
| months.<br>v4.01                                                                                     |                                                                                               |               | ven_category       | V, E, N or E, N or V, E<br>will filter for the respect<br>VEN values. If blank, no<br>filtering by VEN value |                         | e respecti<br>blank, no |     |
|                                                                                                    |                                                                                               |               | chartType          |                                                                                                    | table. If<br>ult to tab |                         | II  |
| Report                                                                                               |                                                                                               | Metho         | d                  |                                                                                                    | Format                  | Paramet<br>s            | :er |
| stock expiring                                                                                       | <b>ck</b> Shows a graph of total value of grouped by the number of ich the stock will expire. |               | ard_rep_expiring_s | stock                                                                                                    | Bar chart               | None                    |     |

| Report                                                                                                    | Method                      |          | I                 | Forn          | nat          |                      | Parameters                                                                                                    |                                         |                                                         |  |   |
|----------------------------------------------------------------------------------------------------|-----------------------------|----------|-------------------|---------------|--------------|----------------------|----------------------------------------------------------------------------------------------------|-----------------------------------------|---------------------------------------------------------|--|---|
| Items issued this<br>month Shows a<br>list of items, per<br>store, which were<br>issued in the last<br>30 days. Uses | dashboard_itemRow_stc       | preCol_u | ısag <sup>-</sup> | Fable         | 9            |                      | Identifies store<br>display. Multip<br>can be selecte<br>separating the<br>comma or spa<br>"bacau,CHC" of<br>CHC" | ele stores<br>ed by<br>em by<br>ce e.g. |                                                         |  |   |
| store tag and<br>master list to<br>select items to be                                                                |                             |          |                   |               | master_list  |                      | Show items w<br>included in thi<br>list                                                                           |                                         |                                                         |  |   |
| displayed.                                                                                                    |                             |          |                   |               |              | period               | Number of day<br>current date to                                                                                  |                                         |                                                         |  |   |
| Report                                                                                                    | Method                      |          | Forr              | nat           |              | P                    | arameters                                                                                                    |                                         |                                                         |  |   |
|                                                                                                    |                             |          |                   |               | country      |                      | Name of country -<br>compulsory but not<br>shown                                                                  |                                         |                                                         |  |   |
|                                                                                                    |                             |          |                   | ite           |              | n_code               | the code of th<br>display                                                                                         | ne item to                              |                                                         |  |   |
| Map stock on<br>hand Shows a                                                                                         |                             |          |                   | lat_nw_corner |              |                      | the latitude of the North-<br>West corner of the map                                                              |                                         |                                                         |  |   |
| map of the area<br>specified, with an<br>"X" if the facility is<br>out of stock of the                               | dashboard map stock on hand |          | 1_hand Map        |               | long         | g_nw_cornei          | the longitude<br>North-West co<br>map                                                                             |                                         | e                                                       |  |   |
| item, or a dot<br>representing the                                                                                   |                             |          |                   | la            |              | se_corner            | the latitude of the South-<br>East corner of the map                                                              |                                         |                                                         |  |   |
| amount of stock<br>on hand.                                                                                          |                             |          |                   |               |              |                      | long                                                                                                    | g_se_corner                             | the longitude of the<br>South-East corner of the<br>map |  | Ĵ |
|                                                                                                    |                             |          |                   |               |              | e_tags               | A comma sep<br>of tags - or or<br>parameter if<br>show stock fo                                                   | nit this<br>you want t                  | 0                                                       |  |   |
| Report                                                                                                    |                             | Metho    | d                 |               |              |                      | Format                                                                                                    | Paramet<br>rs                           | е                                                       |  |   |
| <b>Monthly transact</b><br>of the number of pureceipts, supplier a<br>created this month                             | dashbo                      | oard_i   | rep_i             | mor           | nth_transacs | Bar or Line<br>chart | None                                                                                                    |                                         |                                                         |  |   |

| Report                                                                                                    |           | Method                          | Format             |         | Parame                                                                                                    | eters                                                                                                    |
|----------------------------------------------------------------------------------------------------|-----------|---------------------------------|--------------------|---------|----------------------------------------------------------------------------------------------------|----------------------------------------------------------------------------------------------------|
|                                                                                                    |           |                                 |                    | store_0 | code                                                                                                    | code or<br>codes of<br>stores to<br>show. to<br>specify<br>multiple<br>stores<br>enter<br>multiple<br>store_code<br>params<br>(append @<br>for a<br>"starts<br>with"<br>search) |
| <b>Stock_for_category1_stores_by_</b><br>Shows a table of items in rows and<br>columns, with the stock on hand for<br>item in that store in each cell. | stores in | dashboard_rep_stk_StoreCols_Itr | n Table            | maste   | VHP -<br>All<br>Items Wil<br>search for<br>items that<br>are part of<br>the master<br>list : "VHP<br>- All<br>Items" |                                                                                                    |
|                                                                                                    |           |                                 |                    | item_c  | code                                                                                                    | items<br>whose<br>code<br>matches<br>this code<br>(append @<br>for a<br>"starts<br>with"<br>search)                                                                             |
|                                                                                                    |           |                                 |                    | Catego  | ory1_descrip                                                                                                    | private<br>Will search<br>for names<br>whose<br>name<br>category 1<br>is<br>"private"                                                                                           |
| Report                                                                                                    | Metho     | d I                             | Format             |         | Parar                                                                                                    | neters                                                                                                    |
| <b>Store Transaction Count</b><br>Shows a count of each<br>store's transactions for the<br>past 7 and 30 days                                          | dashbo    | ard ran count store trans       | Line or B<br>chart | ar st   | ore_tags s                                                                                                    | natches<br>tores with<br>nis tag                                                                                                    |
| Report                                                                                                    | M         | ethod                           | For                | mat F   | Paramete                                                                                                    | rs                                                                                                    |
| Sync sites last connection                                                                                                    | date d    | ashboard_report_last_sync_o     | date Tab           | le      | None                                                                                                    |                                                                                                    |
| Report                                                                                                    |           | Method                          |                    | Forma   | at Parame                                                                                                    | eters                                                                                                    |
| Sync sites sent and receiv                                                                                                    | ed stat   | istics dashboard_report_sy      | nc_stat            | Гable   | None                                                                                                    |                                                                                                    |

| Report                                                                        | Method                                                                                                    |                   | Format                  |                        |                  | Param                                                                                               | eter                                                                                                    | S                                      |                                                                           |
|-------------------------------------------------------------------------------|----------------------------------------------------------------------------------------------------|-------------------|-------------------------|------------------------|------------------|----------------------------------------------------------------------------------------------------|----------------------------------------------------------------------------------------------------|----------------------------------------|---------------------------------------------------------------------------|
|                                                                               |                                                                                                    |                   |                         | storeTa                | g                |                                                                                                    | will se<br>tags i<br>%{ste                                                                                       | elect st<br>match<br>oreTag            | ) - report<br>cores where<br>} and<br>hote_site > 1                       |
|                                                                               |                                                                                                    |                   |                         |                        | yThreshold       | k                                                                                                   | (defa<br>red w<br>last s                                                                                         | ult = 5                                | ) - color cell<br>ays since                                               |
|                                                                               |                                                                                                    |                   |                         | unfinalisedSIThreshold |                  | shold                                                                                               | (default = 0) - color cell<br>red when number of<br>unfinalised supplier<br>invoices ><br>unfinalisedSIThreshold |                                        | umber of<br>supplier                                                      |
| Sync sites<br>statistics<br>Shows a range                                     |                                                                                                    | (ncCitoCtatictics | tabla                   | stocktal               | takeDayThreshold |                                                                                                    | cell ro<br>since                                                                                                 | ed whe<br>last st                      | 0) - color<br>m days<br>ocktake ><br>ayThreshold                          |
| of statistics dashboardS<br>related to<br>synchronisation<br>v4.02+           | vncSiteStatistics                                                                                                    | Lable             | requisitionDayThreshold |                        |                  | (default = 30) - color<br>cell red when days<br>since last requisition ><br>requisitionDayThreshold |                                                                                                    |                                        |                                                                           |
|                                                                               |                                                                                                    |                   |                         | lookBackPeriod         |                  |                                                                                                    | (default = 50) - Look<br>back number of days for<br>Supplier Invoice,<br>Stocktake and<br>Requisitions           |                                        |                                                                           |
|                                                                               |                                                                                                    |                   |                         | lookBackPeriodCl       |                  |                                                                                                    | (default = 30) - Look<br>back number of days for<br>Customer Invoice                                             |                                        |                                                                           |
|                                                                               |                                                                                                    |                   |                         | daysWit                | thClThresh       | old                                                                                                 | cell re<br>with e<br>divide<br>worki                                                                             | ed whe<br>custom<br>ed by `<br>ing day | .2) - color<br>re 'days<br>er invoice'<br>number of<br>'s` <<br>Fhreshold |
| Report                                                                        |                                                                                                    | Method            |                         |                        | Format           |                                                                                                    | Pa                                                                                                    | ramet                                  | ers                                                                       |
| chart of the nun<br>purchase orders<br>receipts, supplie                      | ransactions Shows a bar<br>hart of the number of<br>ourchase orders, goods<br>eceipts, supplier and<br>ustomer invoices created |                   | _month_                 | transacs               | Bar chart        | store_r                                                                                             | name                                                                                                    | report<br>details<br>given<br>otherv   | ided the<br>shows<br>for the<br>store,<br>vise the<br>t store is          |
| Report                                                                        |                                                                                                    |                   | N                       | lethod                 |                  |                                                                                                    | Fo                                                                                                    | rmat                                   | Parameter<br>s                                                            |
| <b>Top facilities s</b><br>your store to wh<br>value of stock. S<br>customer. | est d                                                                                                    | ashboar           | d_rep_top_              | _facilitie             | es Ba            | r chart                                                                                             |                                                                                                    |                                        |                                                                           |

| Report                                                                                                    |                                                                                         |                 |                                                    | M                  | Method                          |           |              |      |                                                                                  |                                                                                                    | Format                | Paramete<br>rs                                       |
|----------------------------------------------------------------------------------------------------|-----------------------------------------------------------------------------------------|-----------------|----------------------------------------------------|--------------------|---------------------------------|-----------|--------------|------|----------------------------------------------------------------------------------|----------------------------------------------------------------------------------------------------|-----------------------|------------------------------------------------------|
|                                                                                                    | ncy, showii<br>u have in th                                                             | ng th<br>ne sto | figure in your<br>ne total value of<br>ore you are | da                 | dashboard_rep_total_stock_value |           |              |      | h2                                                                               | None                                                                                                    |                       |                                                      |
| Report                                                                                                    |                                                                                         |                 | Method                                             |                    |                                 |           | Forn         | nat  |                                                                                  | Pa                                                                                                    | aramete               | ers                                                  |
| Transactior<br>Shows a tabl<br>transactions<br>within 30 day                                                                                                    | e of the<br>per stores                                                                  | e               | dashboard_rep_                                     | mont               | h_trans                         | acs       | Table        | 9    | store_code                                                                       |                                                                                                    | entering<br>code, or  | a store by<br>a store<br>leave blank<br>efault store |
| Report                                                                                                    | Method                                                                                  |                 |                                                    | Forn               | nat                             |           |              |      | Par                                                                              | ame                                                                                                    | eters                 |                                                      |
| Trends in                                                                                                    |                                                                                         |                 | in stack trands                                    | Time               | series                          | sto       | re_id        |      |                                                                                  | sted                                                                                                    | he store<br>in, or nc | you're<br>value for                                  |
| critical dashboard_re<br>stock                                                                                                    |                                                                                         | _rep_           | _in_stock_trends ch                                |                    |                                 | critical_ |              | toc  | TRUE if you want to includ<br>items with this field check<br>false for all items |                                                                                                    |                       |                                                      |
| Report                                                                                                    |                                                                                         | Met             | :hod                                               |                    |                                 | Format Pa |              |      | rameter                                                                          | S                                                                                                    |                       |                                                      |
| Unfinalised<br>transfers Sh<br>unfinalised s<br>transfers wit<br>specified tim<br>for each facil<br>matches the<br>"store_tags"<br>parameter. If<br>tags are pass<br>transactions<br>for all stores | nows<br>tock<br>hin the<br>e period<br>lity which<br>f no store<br>sed in,<br>are shown | dasł            | hboardReportUnf                                    | īnalis             | edStoc                          | k Ta      | store_tags   |      | stores<br>match<br>tags<br>Queri<br>transa<br>an were                            | ning store<br>es<br>actions that                                                                            |                       |                                                      |
| Report                                                                                                    |                                                                                         | M               | ethod                                              |                    | Form                            | at        |              |      | F                                                                                | Para                                                                                                    | meters                |                                                      |
| <b>VEN items in stock</b><br>Shows stock on hand of<br>each items that belongs<br>to the VEN (Vital,<br>Essential, Necessary)<br>category                                                           |                                                                                         | .               |                                                    |                    | Line                            | or ha     |              | ore_ | code                                                                             | ther<br>cho                                                                                                 | n default<br>sen      |                                                      |
|                                                                                                    |                                                                                         | da              | ashboard_rep_iter                                  | nnara ren Item Ven |                                 |           | ven_category |      | eto<br>iten<br>iten                                                              | E,N or E,N or V,N<br>etc will filter the VEN<br>ems. If blank all visible<br>ems for the store are<br>losen |                       |                                                      |

| Report                                                                                                    | Method                        | Format       |                | Parameters                                                                                                    |
|----------------------------------------------------------------------------------------------------|-------------------------------|--------------|----------------|----------------------------------------------------------------------------------------------------|
|                                                                                                    |                               |              | ven_category   | v or e or n if you want to<br>include items that are Vital or<br>Essential or Necessary                                                                                                    |
|                                                                                                    |                               | Bar<br>chart |                | TRUE if you want to include items with this field checked                                                                                                    |
| Vital items in<br>stock Shows a<br>bar graph of<br>the percentage<br>of medicines of<br>the chosen<br>category in<br>stock at each                    | dashboard_store_stock_percent |              | user_field_7   | TRUE if you want to include<br>items with this field checked<br>Note that the labels for fields<br>4 and 7 may be different, as<br>they are set up in the<br>mSupply preferences (misc<br>tab)                                                                                                    |
| facility                                                                                                    |                               |              | critical_stock | TRUE if you want to include<br>items with this field checked,<br>false for all items                                                                                                    |
|                                                                                                    |                               |              | I I            | entering healthcentre will<br>only include stores with the<br>"healthcentre" tag                                                                                                    |
| Report                                                                                                    | Method                        | Format       |                | Parameters                                                                                                    |
|                                                                                                    |                               |              | store_code     | search for a single store matching this code                                                                                                    |
|                                                                                                    |                               |              | lookBack_mon   | how many months of data<br>to review when<br>calculating; defaults to 6                                                                                                    |
| Item Stock on<br>Hand and<br>Months Cover<br>Shows a table of<br>item VEN status,<br>Stock on Hand,<br>Monthly<br>Consumption,<br>and Months<br>Cover |                               | Table        | ven_category   | V,E,N or E, N or V, Netc<br>will filter the VEN items. If<br>blank all visible items for<br>the store are chosen. If<br>not supplied the filter is<br>not used; specify 'blank'<br>to show items with empty<br>ven. Note: each category<br>in combination must be<br>separated by comma,<br>example: either v,e,n or<br>v,e or v,n |
|                                                                                                    |                               |              | item_code      | Searches for items<br>matching this code                                                                                                    |
|                                                                                                    |                               |              | customisation  | Allows for a client<br>customisation: currently<br>supports MAM.                                                                                                    |

If you can't make a dashboard report that does what you want then please speak to us, it's usually a fairly simple matter for us to create one for you.

### **Editing dashboard reports**

Double-click a report in the list shown above and the following window will open:

| ) ( ) Da          | ashboard repo | ort para                                | meters             |      |
|-------------------|---------------|-----------------------------------------|--------------------|------|
|                   |               |                                         |                    |      |
| Map stock on hand |               |                                         |                    |      |
| Parameters        | Method Code   | Json                                    | Notification Rules |      |
|                   | memore court  | ,,,,,,,,,,,,,,,,,,,,,,,,,,,,,,,,,,,,,,, |                    |      |
| -                 |               |                                         |                    |      |
| New line D        | elete line(s) |                                         |                    |      |
| New line D        | elete inie(s) |                                         |                    |      |
| Property          |               | V                                       | alue               |      |
| item_code         | 030453        |                                         |                    |      |
| country           | Demo Land     |                                         |                    |      |
| lat_nw_corner     | 81.186379     |                                         |                    |      |
| long_nw_corner    | -61.126562    |                                         |                    |      |
| lat_se_corner     | 67.705518     |                                         |                    |      |
| long_se_corner    | -33.001562    |                                         |                    |      |
|                   |               |                                         |                    |      |
|                   |               |                                         |                    |      |
|                   |               |                                         |                    |      |
|                   |               |                                         |                    |      |
|                   |               |                                         |                    |      |
|                   |               |                                         |                    |      |
|                   |               |                                         |                    |      |
|                   |               |                                         |                    |      |
|                   |               |                                         |                    |      |
|                   |               |                                         |                    |      |
|                   |               |                                         |                    |      |
|                   |               |                                         |                    |      |
|                   |               |                                         |                    |      |
|                   |               |                                         |                    |      |
|                   |               |                                         |                    |      |
|                   |               | Ca                                      | ncel               | ОК   |
|                   |               |                                         |                    | - On |

- If there are any properties shown in the list, these can be edited to change what is displayed.
- To edit a property or value, click once to select the row, and then click again in the appropriate cell to edit it.
- To add or delete a row use the **New line** and **Delete line(s)** buttons at the top of the window.
- In the example shown in the screenshot above (a map report), the coordinates of two of the map corners and the item code of the item whose stocks will be shown on the map have been entered. Note that if you add extra properties to the default reports they'll be ignored.

August 2020: The remaining instructions on this page are for configuring mSupply's legacy web dashboard. This may still work, but is no longer supported as it has been superseded by the mSupply Grafana web dashboard. The instructions are left here for historic reference only.

#### **Dashboard tabs**

You set up Dashboard tabs which will display on your dashboard. Dashboard tabs are "containers" for one or more dashboard reports. To edit them click on the *Dashboard Tabs* tab of the File > Preferences > Dashboard window shown above:

| 0                  |               |                   | Dashboard                     |           |
|--------------------|---------------|-------------------|-------------------------------|-----------|
|                    |               | Dashboard Reports | Dashboard Tab Export Settings |           |
| New line           | Delete line   |                   |                               | Duplicate |
|                    | Internal name |                   |                               | Tab name  |
| mSupply Mobile Cli | inics         |                   | mSupply Mobile Clinics        |           |
| Stock              |               |                   | Stock Summary                 |           |
| Transactions       |               |                   | Transaction Summary           |           |
|                    |               |                   |                               |           |
|                    |               |                   |                               |           |
|                    |               |                   |                               |           |
|                    |               |                   |                               |           |
|                    |               |                   |                               |           |
|                    |               |                   |                               |           |
|                    |               |                   |                               |           |
|                    |               |                   |                               |           |
|                    |               |                   |                               |           |
|                    |               |                   |                               |           |
|                    |               |                   |                               |           |
|                    |               |                   |                               |           |
|                    |               |                   |                               |           |
|                    |               |                   |                               |           |
|                    |               |                   |                               |           |
|                    |               |                   |                               |           |
|                    |               |                   |                               |           |
|                    |               |                   |                               |           |
|                    |               |                   |                               |           |
|                    |               |                   |                               |           |
|                    |               |                   |                               |           |
|                    |               |                   |                               |           |
|                    |               |                   |                               | Cancel OK |
|                    |               |                   |                               |           |

To add a tab click the **Add** button. To edit a tab, double-click it. You will be shown a window for editing a dashboard tab:

|          |     |            |       | New                      | Dashboa    | rd ' | Tab           |                          |    |
|----------|-----|------------|-------|--------------------------|------------|------|---------------|--------------------------|----|
| Internal | nam | e Managem  | ent1  |                          |            | Т    | ab name Stock |                          |    |
| New line |     | Delete lin | ie(s) |                          |            |      |               |                          |    |
| Row      |     | Colum      |       | Report Title             | Type       |      | Width         | Report                   |    |
| Row 1    |     | Column 1   |       | Vital medicines in stock |            |      | 6 :           | Vital medicines in stock | •  |
| Row 1    |     | Column 2   |       | Expiring items           | line_chart |      | 6:            |                          |    |
|          |     |            |       |                          |            |      |               |                          |    |
|          |     |            |       |                          |            |      |               |                          |    |
|          |     |            |       |                          |            |      |               |                          |    |
|          |     |            |       |                          |            |      |               |                          |    |
|          |     |            |       |                          |            |      |               |                          |    |
|          |     |            |       |                          |            |      |               |                          |    |
|          |     |            |       |                          |            |      |               |                          |    |
|          |     |            |       |                          |            |      |               |                          |    |
|          |     |            |       |                          |            |      |               |                          |    |
|          |     |            |       |                          |            |      |               |                          |    |
|          |     |            |       |                          |            |      |               |                          |    |
|          |     |            |       |                          |            |      |               |                          |    |
|          |     |            |       |                          |            |      |               |                          |    |
|          |     |            |       |                          |            |      |               |                          |    |
|          |     |            |       |                          |            |      |               |                          |    |
|          |     |            |       |                          |            |      |               |                          |    |
|          |     |            |       |                          |            |      |               |                          |    |
|          |     |            |       |                          |            |      |               | Cancel                   | ОК |

Now you add reports that will show on this tab.

#### Understanding rows and columns

Take this example dashboard tab:

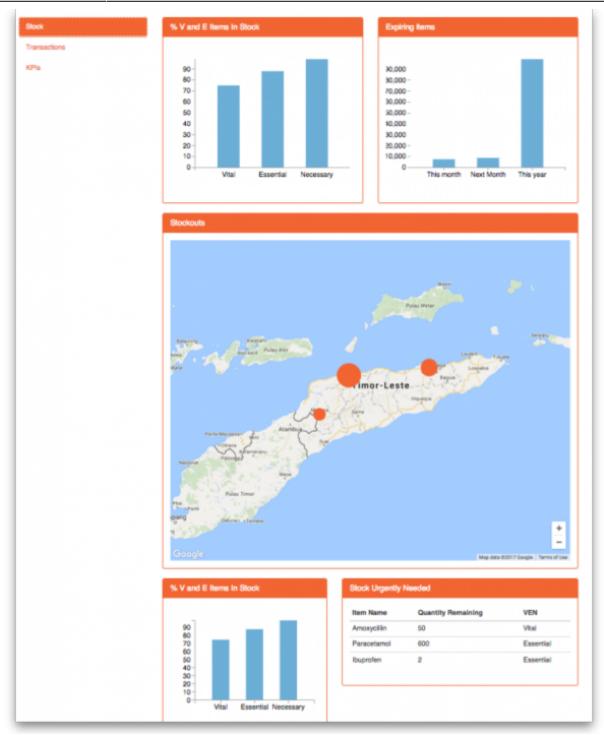

- The tabs themselves occupy their own space on the left of the window- they aren't considered when laying out the dashboard
- The first row has two reports- each report takes up half the row. So for the first report:
  - Row 1, Col 1, width 12 ("12" means it takes up the full width of the cell it is in- "4" would mean it would take up 1/3 of the width)
- For the report at the top right:
  - Row 1, Col 2, width 12
- For the map
  - Row 2, Col 1, width 12
- The next two reports are on the same row, but are divided into 5/12 and 7/12 of the width of the window, so we put them in the same cell but change the width settings:
  - $\circ\,$  Row 3, Col 1, width 5
  - $\circ\,$  Row 3, Col 1, width 7

#### Adding a report to a dashboard tab

Click **New Line** to add a new report to the tab. Then edit the values in each column

- Row: The row it will be in
- **Column:** The column within the row- set to "1" if you don't have multiple reports on this row.
- **Report tite:** The title that will show in the Orange heading bar for the report. Note that the same report can display different information depending on the parameters you set for that report- hence the need for the ability to customise report names
- **Type:** You'll need to know the appropriate type for the report you're displaying. The options are • bar chart
  - ∘ table
  - pie chart
  - time\_series
  - ∘ map
  - ∘ line\_chart
- Width: The fraction of the cell width in "twelfths" that this report will take up ("6" will make it take up half the cell width)
- Report: Choose the report name from the drop-down list of available reports

#### Configure users to have access to dashboards

Once the tabs have been setup you have to choose which users will see which tabs. You do this in individual users' settings. For instructions on how to do this, see:

- Managing users > General tab > Users can: (Use the Dashboard permission)
- Managing users > Dashboard tab

## Exporting mSupply data to the dashboard

Previous: 19.05. Web Dashboard | | Next: 19.07. Online catalogue

From: https://docs.msupply.org.nz/ - mSupply documentation wiki

Permanent link: https://docs.msupply.org.nz/web\_interface:dashboard\_setup?rev=164485426

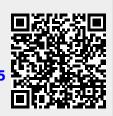

Last update: 2022/02/14 15:57